**StorageTek 8 Gb FC PCI-Express HBA, Emulex Installation Guide For HBA Models SG-XPCIE1FC-EM8-Z, SG-PCIE1FC-EM8-Z, SG-XPCIE1FC-EM8-N, SG-PCIE1FC-EM8-N and SG-XPCIE2FC-EM8-Z, SG-PCIE2FC-EM8-Z, SG-XPCIE2FC-EM8-N, SG-PCIE2FC-EM8- N, 7105391**

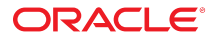

**Part No: E20759-06** Autgust 2018

StorageTek 8 Gb FC PCI-Express HBA, Emulex Installation Guide For HBA Models SG-XPCIE1FC-EM8-Z, SG-PCIE1FC-EM8-Z, SG-XPCIE1FC-EM8-N, SG-PCIE1FC-EM8-N and SG-XPCIE2FC-EM8-Z, SG-PCIE2FC-EM8-Z, SG-XPCIE2FC-EM8-N, SG-PCIE2FC-EM8-N, 7105391

#### **Part No: E20759-06**

Copyright © 2017, Oracle and/or its affiliates. All rights reserved.

This software and related documentation are provided under a license agreement containing restrictions on use and disclosure and are protected by intellectual property laws. Except as expressly permitted in your license agreement or allowed by law, you may not use, copy, reproduce, translate, broadcast, modify, license, transmit, distribute, exhibit, perform, publish, or display any part, in any form, or by any means. Reverse engineering, disassembly, or decompilation of this software, unless required by law for interoperability, is prohibited.

The information contained herein is subject to change without notice and is not warranted to be error-free. If you find any errors, please report them to us in writing.

If this is software or related documentation that is delivered to the U.S. Government or anyone licensing it on behalf of the U.S. Government, then the following notice is applicable:

U.S. GOVERNMENT END USERS: Oracle programs, including any operating system, integrated software, any programs installed on the hardware, and/or documentation, delivered to U.S. Government end users are "commercial computer software" pursuant to the applicable Federal Acquisition Regulation and agency-specific supplemental<br>regulations. As such, use, duplication, disclosure, modif hardware, and/or documentation, shall be subject to license terms and license restrictions applicable to the programs. No other rights are granted to the U.S. Government.

This software or hardware is developed for general use in a variety of information management applications. It is not developed or intended for use in any inherently dangerous applications, including applications that may create a risk of personal injury. If you use this software or hardware in dangerous applications, then you shall be responsible to take all<br>appropriate fail-safe, backup, redun software or hardware in dangerous applications.

Oracle and Java are registered trademarks of Oracle and/or its affiliates. Other names may be trademarks of their respective owners.

Intel and Intel Xeon are trademarks or registered trademarks of Intel Corporation. All SPARC trademarks are used under license and are trademarks or registered trademarks of SPARC International, Inc. AMD, Opteron, the AMD logo, and the AMD Opteron logo are trademarks or registered trademarks of Advanced Micro Devices. UNIX is a registered trademark of The Open Group.

This software or hardware and documentation may provide access to or information about content, products, and services from third parties. Oracle Corporation and its affiliates are not responsible for and expressly disclaim all warranties of any kind with respect to third-party content, products, and services unless otherwise set forth in an applicable agreement between you and Oracle. Oracle Corporation and its affiliates will not be responsible for any loss, costs, or damages incurred due to your access to or use of third-party content, products, or services, except as set forth in an applicable agreement between you and Oracle.

#### **Access to Oracle Support**

Oracle customers that have purchased support have access to electronic support through My Oracle Support. For information, visit [http://www.oracle.com/pls/topic/lookup?](http://www.oracle.com/pls/topic/lookup?ctx=acc&id=info) [ctx=acc&id=info](http://www.oracle.com/pls/topic/lookup?ctx=acc&id=info) or visit <http://www.oracle.com/pls/topic/lookup?ctx=acc&id=trs> if you are hearing impaired.

#### **Référence: E20759-06**

Copyright © 2017, Oracle et/ou ses affiliés. Tous droits réservés.

Ce logiciel et la documentation qui l'accompagne sont protégés par les lois sur la propriété intellectuelle. Ils sont concédés sous licence et soumis à des restrictions d'utilisation et de divulgation. Sauf stipulation expresse de votre contrat de licence ou de la loi, vous ne pouvez pas copier, reproduire, traduire, diffuser, modifier, accorder de licence, transmettre, distribuer, exposer, exécuter, publier ou afficher le logiciel, même partiellement, sous quelque forme et par quelque procédé que ce soit. Par ailleurs, il est interdit de procéder à toute ingénierie inverse du logiciel, de le désassembler ou de le décompiler, excepté à des fins d'interopérabilité avec des logiciels tiers ou tel que prescrit par la loi.

Les informations fournies dans ce document sont susceptibles de modification sans préavis. Par ailleurs, Oracle Corporation ne garantit pas qu'elles soient exemptes d'erreurs et vous invite, le cas échéant, à lui en faire part par écrit.

Si ce logiciel, ou la documentation qui l'accompagne, est livré sous licence au Gouvernement des Etats-Unis, ou à quiconque qui aurait souscrit la licence de ce logiciel pour le compte du Gouvernement des Etats-Unis, la notice suivante s'applique :

U.S. GOVERNMENT END USERS: Oracle programs, including any operating system, integrated software, any programs installed on the hardware, and/or documentation, delivered to U.S. Government end users are "commercial computer software" pursuant to the applicable Federal Acquisition Regulation and agency-specific supplemental<br>regulations. As such, use, duplication, disclosure, modif hardware, and/or documentation, shall be subject to license terms and license restrictions applicable to the programs. No other rights are granted to the U.S. Government.

Ce logiciel ou matériel a été développé pour un usage général dans le cadre d'applications de gestion des informations. Ce logiciel ou matériel n'est pas conçu ni n'est destiné à être utilisé dans des applications à risque, notamment dans des applications pouvant causer un risque de dommages corporels. Si vous utilisez ce logiciel ou ce matériel dans le cadre d'applications dangereuses, il est de votre responsabilité de prendre toutes les mesures de secours, de sauvegarde, de redondance et autres mesures nécessaires à son utilisation dans des conditions optimales de sécurité. Oracle Corporation et ses affiliés déclinent toute responsabilité quant aux dommages causés par l'utilisation de ce logiciel ou matériel pour des applications dangereuses.

Oracle et Java sont des marques déposées d'Oracle Corporation et/ou de ses affiliés. Tout autre nom mentionné peut correspondre à des marques appartenant à d'autres propriétaires qu'Oracle.

Intel et Intel Xeon sont des marques ou des marques déposées d'Intel Corporation. Toutes les marques SPARC sont utilisées sous licence et sont des marques ou des marques déposées de SPARC International, Inc. AMD, Opteron, le logo AMD et le logo AMD Opteron sont des marques ou des marques déposées d'Advanced Micro Devices. UNIX est une marque déposée de The Open Group.

Ce logiciel ou matériel et la documentation qui l'accompagne peuvent fournir des informations ou des liens donnant accès à des contenus, des produits et des services émanant de tiers. Oracle Corporation et ses affiliés déclinent toute responsabilité ou garantie expresse quant aux contenus, produits ou services émanant de tiers, sauf mention contraire stipulée dans un contrat entre vous et Oracle. En aucun cas, Oracle Corporation et ses affiliés ne sauraient être tenus pour responsables des pertes subies, des coûts occasionnés ou des dommages causés par l'accès à des contenus, produits ou services tiers, ou à leur utilisation, sauf mention contraire stipulée dans un contrat entre vous et Oracle.

#### **Accès aux services de support Oracle**

Les clients Oracle qui ont souscrit un contrat de support ont accès au support électronique via My Oracle Support. Pour plus d'informations, visitez le site [http://www.oracle.com/](http://www.oracle.com/pls/topic/lookup?ctx=acc&id=info) [pls/topic/lookup?ctx=acc&id=info](http://www.oracle.com/pls/topic/lookup?ctx=acc&id=info) ou le site <http://www.oracle.com/pls/topic/lookup?ctx=acc&id=trs> si vous êtes malentendant.

### Contents

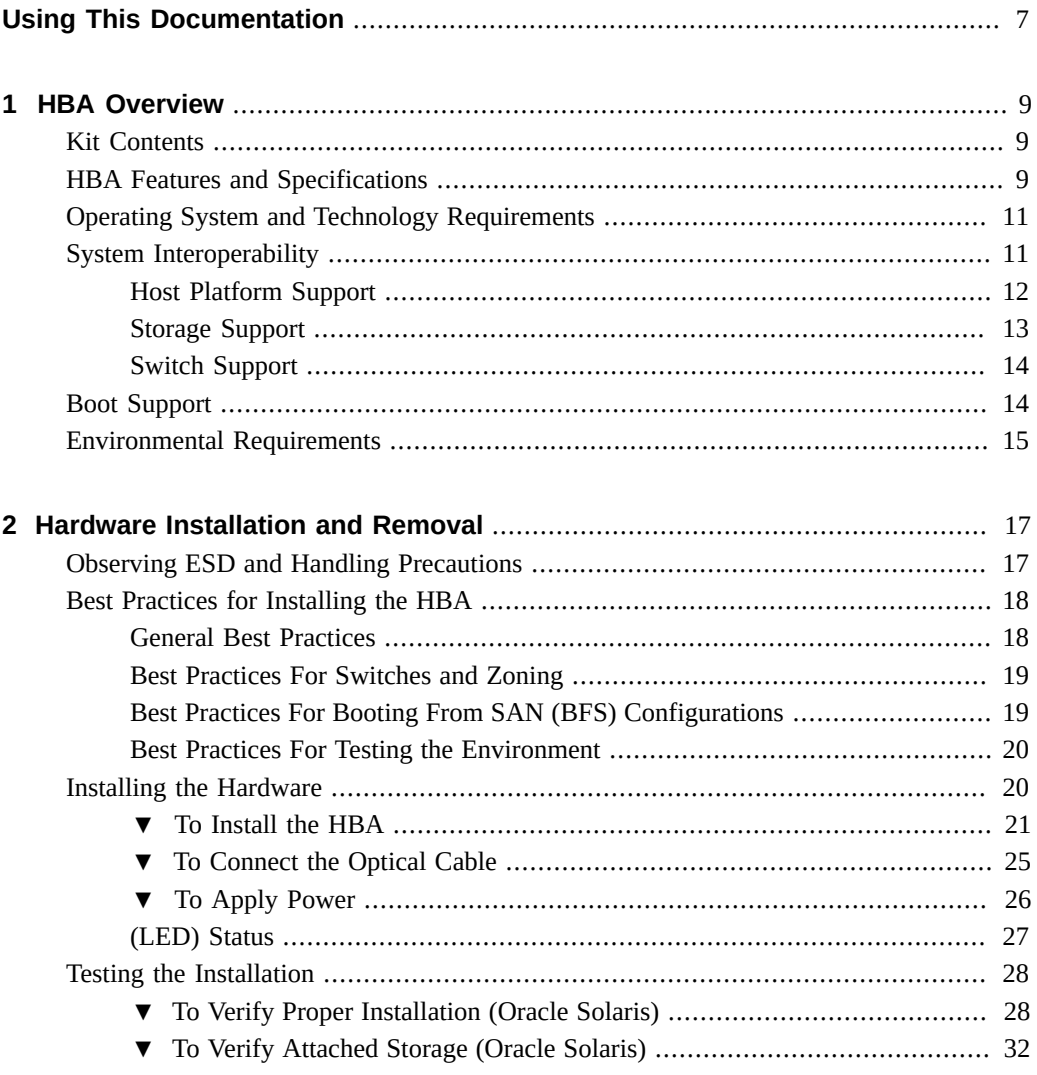

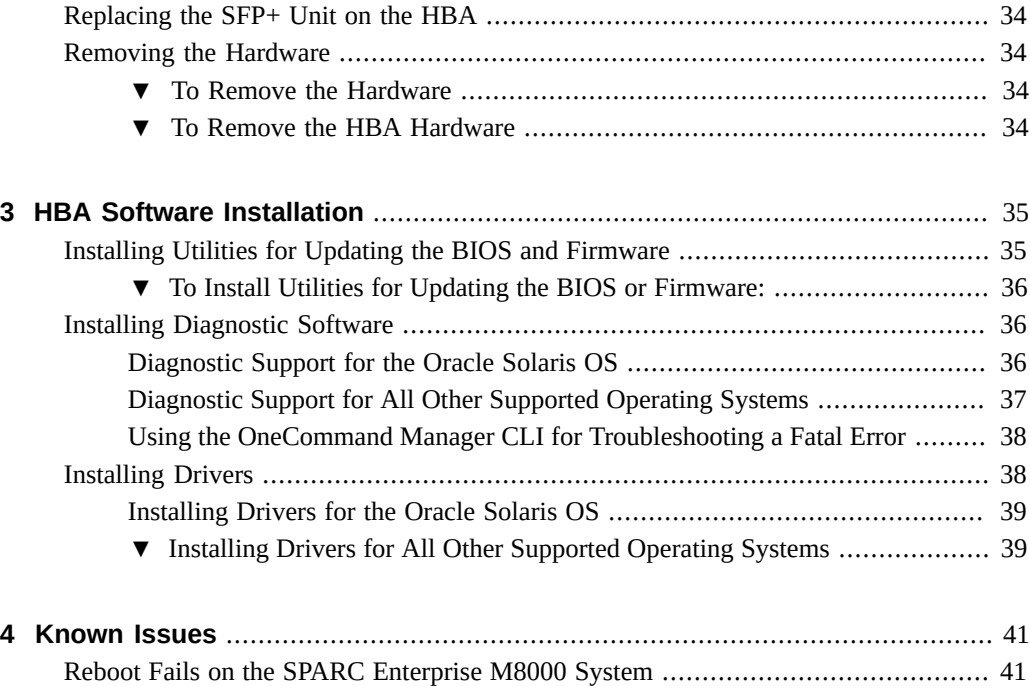

### <span id="page-6-0"></span>Using This Documentation

- **Overview** Describes how to install and remove the StorageTek 8 Gb FC PCI-Express HBA, Emulex
- **Audience** Technicians, system administrators, and authorized service providers
- **Required knowledge** Advanced experience troubleshooting and replacing hardware

### **Product Documentation Library**

Documentation and resources for this product and related products are available at [http://](http://docs.oracle.com/cd/E19292-01/index.html) [docs.oracle.com/cd/E19292-01/index.html](http://docs.oracle.com/cd/E19292-01/index.html).

### **Feedback**

Provide feedback about this documentation at <http://www.oracle.com/goto/docfeedback>.

8 StorageTek 8 Gb FC PCI-Express HBA, Emulex Installation Guide For HBA Models SG-XPCIE1FC-EM8-Z, SG-PCIE1FC-EM8-Z, SG-XPCIE1FC-EM8-N, SG-PCIE1FC-EM8-N and SG-XPCIE2FC-EM8-Z, SG-PCIE2FC-EM8-Z, SG-XPCIE2FC-EM8-N, SG-PCIE2FC-EM8-N, 7105391 • Autgust 2018

# <span id="page-8-0"></span> **♦ ♦ ♦ C H A P T E R 1** 1

### HBA Overview

This chapter provides a basic overview of the single and dual port StorageTek 8 Gb Fibre Channel (FC) PCI-Express host bus adapter (HBA), Emulex (referred to as StorageTek 8 Gb FC PCI-Express HBA in this document), which uses Emulex (now Broadcom) technology. This chapter also describes the various operating systems, host platforms, storage, and infrastructure configurations that support the HBA and lists the HBA environmental requirements.

This chapter contains the following topics:

- ["Kit Contents" on page 9](#page-8-1)
- ["HBA Features and Specifications" on page 9](#page-8-2)
- ["Operating System and Technology Requirements" on page 11](#page-10-0)
- ["System Interoperability" on page 11](#page-10-1)
- ["Boot Support" on page 14](#page-13-1)
- ["Environmental Requirements" on page 15](#page-14-0)

### <span id="page-8-1"></span>**Kit Contents**

- StorageTek 8 Gb FC PCI-Express HBA, Emulex
- Extra PCI full-size bracket
- *Accessing Documentation* document

### <span id="page-8-2"></span>**HBA Features and Specifications**

The StorageTek 8 Gb FC PCI-Express HBA, Emulex (single port: SG-XPCIE1FC-EM8-Z, SG-PCIE1FC-EM8-Z, SG-XPCIE1FC-EM8-N, SG-PCIE1FC-EM8-N, 7105391 dual port: SG-XPCIE2FC-EM8-Z, SG-PCIE2FC-EM8-Z, SG-XPCIE2FC-EM8-N, SG-PCIE2FC-EM8-N) consists of a single-wide, FC bus expansion board. The board interfaces a four- or eight-lane PCI-Express bus, with the four or eight lanes supporting one or two Fibre Channel (FC) optical media ports. Each independent FC port operates at 8 Gbit/sec and features 8/4/2 autonegotiation.

See the following table for a list of the HBA features.

| Feature                     | <b>Description</b>                                                                      |
|-----------------------------|-----------------------------------------------------------------------------------------|
| PCIconnector                | x8                                                                                      |
| PCI signaling environment   | PCI Express x8 (8 active lanes)                                                         |
| PCI lane usage              | x8 lanes                                                                                |
| PCItransfer rate (maximum)  | PCI Express Generation One x8 (2.5 GT/s) in an electrically x8 slot (default)           |
|                             | PCI Express Generation Two x4 (5.0 GT/s) in an electrically x4 slot                     |
| Number of FC ports          | One (single port) or Two (dual port)                                                    |
| Number of devices supported | 126 devices per FC loop; 510 devices in Fabric mode                                     |
| FC bus type (external)      | Fiber-optic media, short-wave, multi-mode fiber (400 - M5- SN-S)                        |
| FC transfer rate            | 400 MBps per port maximum, half-duplex                                                  |
|                             | 800 MBps per port maximum, full-duplex                                                  |
| FC topologies               | Switched fabric (N-Port), arbitrated loop (NL-Port), and point-to-point (N-Port)        |
| RAM                         | 1.5 MB, parity protected, per port                                                      |
| BIOS ROM (FC)               | One 4-MB (dual-port) or 2-MB (single-port) flash ROM                                    |
| <b>NVRAM</b>                | One 2-KB EEPROM per port                                                                |
| <b>External connectors</b>  | One Small-Form Factor Pluggable (SFP) multimode optic with LC-style connectors per port |
| Maximum FC cable length     | 2 Gb/s: 500 meters using 50/125 mm core OM3 fiber                                       |
|                             | 300 meters using 50/125 mm core OM2 fiber                                               |
|                             | 150 meters using 62.5/125 mm core OM1 fiber                                             |
|                             | 4 Gb/s: 380 meters using 50/125 mm core OM3 fiber                                       |
|                             | 150 meters using 50/125 mm core OM2 fiber                                               |
|                             | 70 meters using 62.5/125 mm core OM1 fiber                                              |
|                             | 8 Gb/s: 150 meters using 50/125 mm core OM3 fiber                                       |
|                             | 50 meters using 50/125 mm core OM2 fiber                                                |
|                             | 21 meters using 62.5/125 mm core OM1 fiber                                              |
| <b>LED</b> indicators       | Two LEDs per port (yellow and green) on the front panel as status indicators.           |
| Maximum power consumption   | 13.3W (dual port), 10.1W (signal port)                                                  |
| Form Factor                 | Low-profile MD2 form factor                                                             |

**TABLE 1** HBA Features and Specifications

### <span id="page-10-0"></span>**Operating System and Technology Requirements**

The HBA requires the OS and technology levels listed in the following table.

**Note -** If you need to contact Oracle Support, first verify that you have a supported OS installed on the host system, and install the latest HBA driver, utility, and firmware versions. Updating the system and HBA to the latest OS, driver, utility, and firmware versions might address the issue, preventing the need to contact Oracle Support about an issue that has already been fixed.

<span id="page-10-2"></span>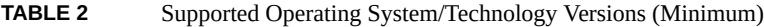

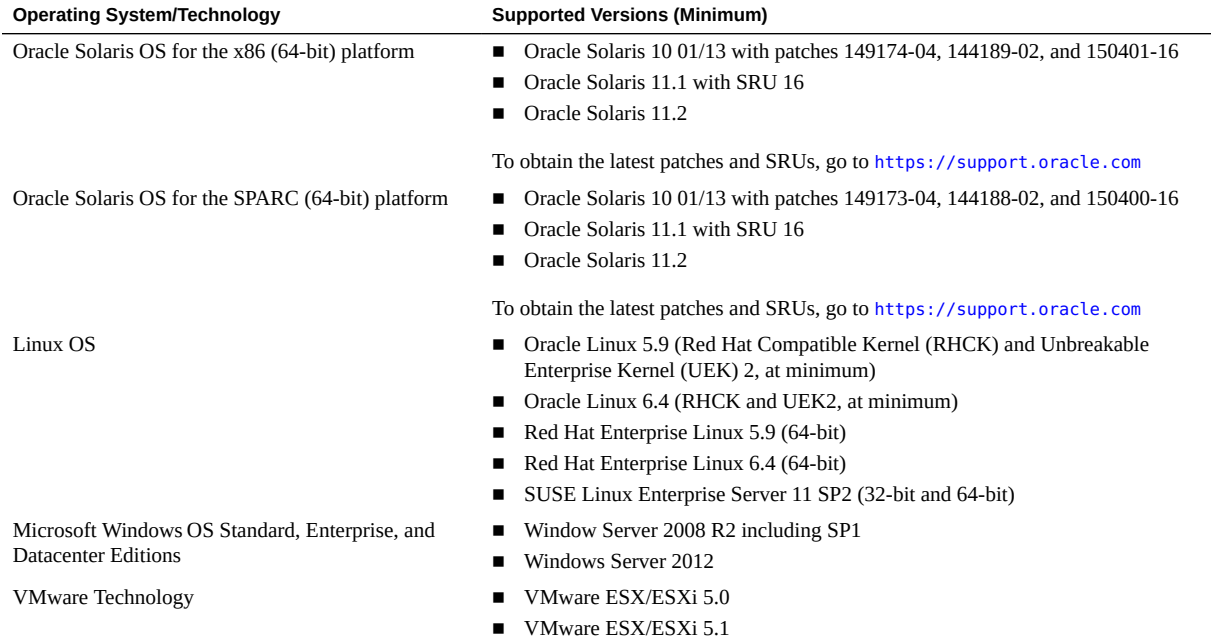

### <span id="page-10-1"></span>**System Interoperability**

This section provides information about selected platforms and storage that are compatible with the heterogeneous FC network design of the HBA. This section contains the following topics:

- ["Host Platform Support" on page 12](#page-11-0)
- ["Storage Support" on page 13](#page-12-0)
- "Switch Support" on page 14

### <span id="page-11-0"></span>**Host Platform Support**

The HBA is supported by the platforms listed in the following table. For up-to-date information, see your system Product Notes and web pages.

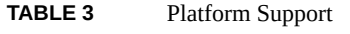

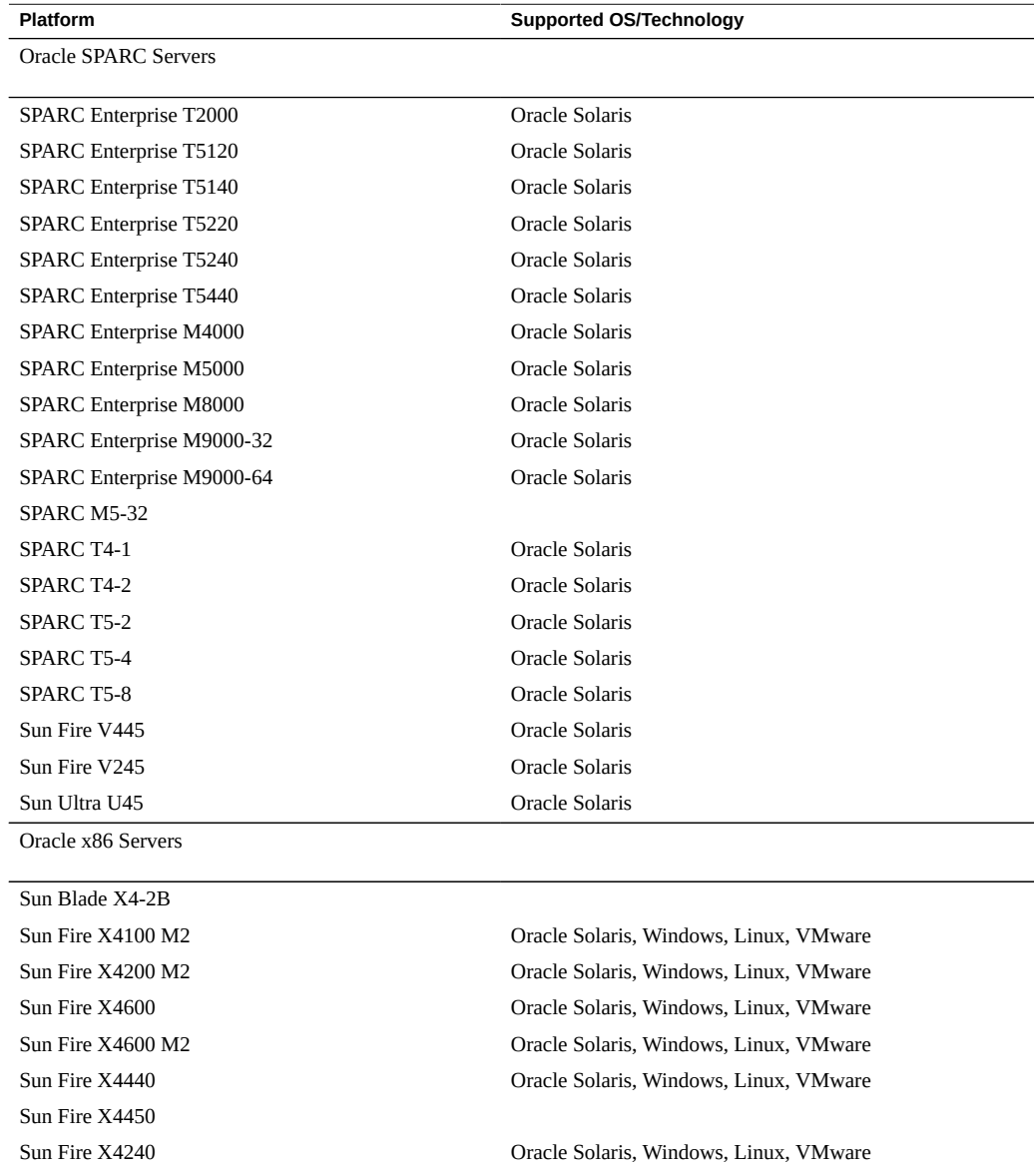

12 StorageTek 8 Gb FC PCI-Express HBA, Emulex Installation Guide For HBA Models SG-XPCIE1FC-EM8-Z, SG-PCIE1FC-EM8-Z, SG-XPCIE1FC-EM8-N, SG-PCIE1FC-EM8-N and SG-XPCIE2FC-EM8-Z, SG-PCIE2FC-EM8-Z, SG-XPCIE2FC-EM8-N, SG-PCIE2FC-EM8-N, 7105391 • Autgust 2018

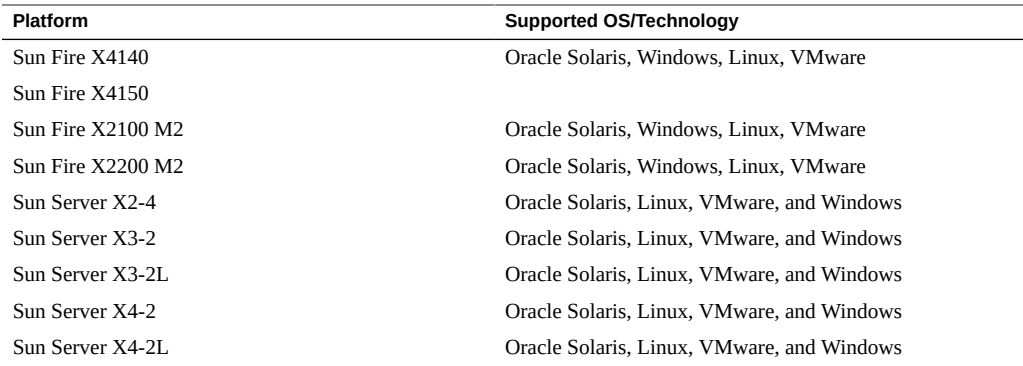

The host system must have at least one PCI-Express 8-lane slot to support the HBA.

### <span id="page-12-0"></span>**Storage Support**

This section lists the arrays and tape storage supported by the HBA. This section contains the following topics:

- ["Array Support" on page 13](#page-12-1)
- ["Storage System Support" on page 13](#page-12-2)
- ["Tape Storage Support" on page 14](#page-13-2)

### <span id="page-12-1"></span>**Array Support**

The HBA supports connecting to, using a supported switch, the following arrays:

- StorageTek 2540
- StorageTek 6140
- StorageTek 6540

### <span id="page-12-2"></span>**Storage System Support**

The HBA supports connecting to, using a supported switch, the following storage systems:

- StorageTek 9990
- StorageTek 9980/9985
- StorageTek 9970

#### <span id="page-13-2"></span>**Tape Storage Support**

The HBA supports connecting to, using a supported switch, the following tape storage:

- StorageTek SL48 tape library
- StorageTek SL24 tape autoloader
- StorageTek SL500 modular library
- StorageTek SL1400 tape library
- StorageTek SL3000 tape library
- StorageTek L8500 modular library
- StorageTek Virtual Tape Library (VTL): VTL Value and VTL Plus
- StorageTek T10000A and T10000B
- StorageTek T9840C, and T9840D tape drives
- StorageTek T9940B tape drive
- IBM and HP LT03 tape drives
- IBM and HP LT04 tape drives
- Quantum S4 tape drive

### <span id="page-13-0"></span>**Switch Support**

**Note -** For technical support issues with any switches, refer to the product documentation or contact the switch manufacturer.

The HBA supports connecting to any 8 Gb/s Fibre Channel (FC) switch from any vendor that follows standard FC specifications, with the following considerations:

Direct Access Storage for FC is supported with COMSTAR.

**Note -** This documentation lists switches that are specifically *not* supported by the HBA, when applicable.

The HBA is supported by all 1-Gb Ethernet switches.

### <span id="page-13-1"></span>**Boot Support**

The HBA supports the following minimum boot types:

- Oracle Solaris 10 01/13 for the x86 and SPARC environments
- Oracle Solaris 11.1 for the x86 and SPARC environments
- Preboot Execution Environment (PXE) boot capable (for x86 systems)
- RHEL 5.9 and 6.4
- SLES 11 SP2
- VMware ESX/ESXi 5.0 and 5.1
- Windows Server 2008, R2 including SP1
- Windows Server 2012

### <span id="page-14-0"></span>**Environmental Requirements**

The HBA environmental requirements are listed in the following table.

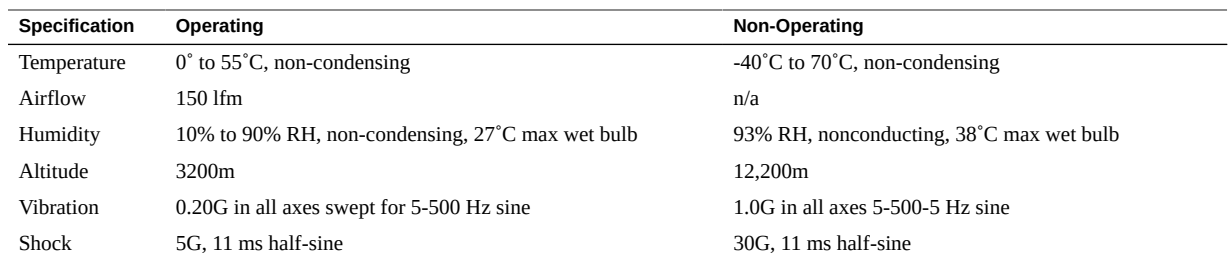

#### **TABLE 4** HBA Environmental Requirements

16 StorageTek 8 Gb FC PCI-Express HBA, Emulex Installation Guide For HBA Models SG-XPCIE1FC-EM8-Z, SG-PCIE1FC-EM8-Z, SG-XPCIE1FC-EM8-N, SG-PCIE1FC-EM8-N and SG-XPCIE2FC-EM8-Z, SG-PCIE2FC-EM8-Z, SG-XPCIE2FC-EM8-N, SG-PCIE2FC-EM8-N, 7105391 • Autgust 2018

### <span id="page-16-0"></span>Hardware Installation and Removal

This chapter describes the tasks required to install and remove the HBA. Refer to your system installation or service manual for detailed instructions.

This chapter contains the following topics:

- ["Observing ESD and Handling Precautions" on page 17](#page-16-1)
- ["Best Practices for Installing the HBA" on page 18](#page-17-0)
- ["Installing the Hardware" on page 20](#page-19-1)
- ["Testing the Installation" on page 28](#page-27-0)
- ["Replacing the SFP+ Unit on the HBA" on page 34](#page-33-0)
- ["Removing the Hardware" on page 34](#page-33-1)

### <span id="page-16-1"></span>**Observing ESD and Handling Precautions**

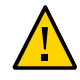

**Caution -** Damage to the HBA can occur as the result of careless handling or electrostatic discharge (ESD). Always handle the HBA with care to avoid damage to electrostatic sensitive components.

To minimize the possibility of ESD-related damage, use both a workstation antistatic mat and an ESD wrist strap. You can get an ESD wrist strap from any reputable electronics store or from Oracle as part number #250-1007. Observe the following precautions to avoid ESD-related problems:

- Leave the HBA in its antistatic bag until you are ready to install it in the system.
- Always use a properly fitted and grounded wrist strap or other suitable ESD protection when handling the HBA, and observe proper ESD grounding techniques.
- Hold the HBA by the edge of the PCB, not by the connectors.
- Place the HBA on a properly grounded antistatic work surface pad when it is out of its protective antistatic bag.

### <span id="page-17-0"></span>**Best Practices for Installing the HBA**

Before installing the HBA into the system, review the best practices in this section to avoid potential issues:

- ["General Best Practices" on page 18](#page-17-1)
- ["Best Practices For Switches and Zoning" on page 19](#page-18-0)
- ["Best Practices For Booting From SAN \(BFS\) Configurations" on page 19](#page-18-1)
- ["Best Practices For Testing the Environment" on page 20](#page-19-0)

### <span id="page-17-1"></span>**General Best Practices**

Follow these general best practices for installing and configuring the HBA:

- Spread the I/O load amongst multiple HBAs and multiple ports to avoid bottlenecks and promote higher availability.
- Use fixed link speeds instead of auto-negotiation wherever possible. While the HBA supports auto-negotiation, auto-negotiation slows things down in the event of a fabric rebuild.
- Do not configure both tape devices and disks on the same HBA port, even if using a switch and zoning.
- If more than one of a given HBA model is present in the configuration, enable only the OpROM for the first HBA seen in the boot sequence. There is a limited amount of space for OpROMs, so do *not* unnecessarily enable all OpROMs, as space usage issues might occur.
- When installing the HBA, be sure to also install the latest version (version 11.1.218.x or newer) of the command-line utility available from the manufacturer's website (See ["Installing Utilities for Updating the BIOS and Firmware" on page 35\)](#page-34-1). Keep the HBA utilities, firmware, and drivers up-to-date, and update them in that order.
- After installing the OneCommand Manager CLI utility, ensure that the elxhbamgrd daemon process is running (The OneCommand Manager utility starts this daemon process, by default, upon installation.). In the event of a failure, the elxhbamgrd daemon produces a usable firmware dump for troubleshooting. The location of dump files varies, based on your operating system:
	- Windows: *OneCommandManager-installation-directory*\Util\Dump
	- Oracle Solaris: /opt/ELXocm/Dump
	- Linux: /var/log/emulex/ocmanager/Dump

Keep in mind that manual firmware dumps do not collect fatal firmware errors. If the OneCommand Manager utility is installed and running, the HBA firmware detects a fatal error, and then notifies the HBA driver of the error. The driver then notifies the

OneCommand Manager utility (via the elxhbamgrd daemon process) to start the firmware dump. This firmware dump starts automatically, and the dump file is stored in the default dump location, based on your operating system.

### <span id="page-18-0"></span>**Best Practices For Switches and Zoning**

Follow these best practices for switches and zoning in your environment:

- FC-SW configurations: check with the switch manufacturer for optimal configuration recommendations, including zoning.
- Note that FC-AL is not supported at 16Gb/s or faster. Use FC-P2P instead.
- Use single initiator hard zoning to do the following:
	- Avoid Registered State Change Notification (RSCN) storms.
	- Shield devices from indiscriminate SCSI inquiries.
	- Provide security by avoiding inappropriate access.
- Use meaningful names for zones, and document the entire configuration.
- Use only FCP-2 (also called FC-TAPE or FCP Error Recovery) with tape and/or sequential devices. While FCP-2 might not cause problems for hard disk drives (HDDs), FCP-2 is a sequence-level error recovery mechanism that is irrelevant to HDDs.
- If using FC tape backups, place tape ports and backup servers on the same FC switch to avoid tying up inter-switch links (ISLs).
- SAN switches can be a major source of disruption if you do not take extreme care with respect to configuration. Do not perform updates to switch OSes and/or firmware, or enable new features on SAN switches, until you have first tried the updated switches in a test configuration. The HBA might not support newer switch features, and switch OS and/or firmware updates might require changes to, and/or restoration of, switch configuration settings.

### <span id="page-18-1"></span>**Best Practices For Booting From SAN (BFS) Configurations**

If you plan to install a Boot From SAN (BFS) HBA, follow these best practices:

- Some devices and operating systems do not yet support UEFI-based BIOS and can boot only from the Legacy BIOS boot mode. However, many servers with UEFI firmware allow you to enable a legacy BIOS compatibility mode.
- Legacy BIOS issues many tweaks and patches have been added over the years to resolve various issues, and not all were done with the larger ecosystem (many different types of servers, HBAs, OSes, and so on) in mind.
- Secure Boot (a UEFI-specific feature) can help you control the boot process, preventing unauthorized code from running.
- Larger devices (>2TB) require the use of a GUID Partition Table (GPT) instead of a Master Boot Record (MBR). GPT is the standard for EFI; it can be implemented in legacy BIOSes, but it is more difficult to set up. So, while you might be able to boot from a >2TB device in the legacy BIOS, it might not be seamless. If you are dual-booting with an OS that is already installed in one mode or the other, however, it is good practice to boot in the same boot mode as the one that is already in use.
- Disable OpROM and BIOS for all HBA cards except the one connected to the boot device.
- When installing a Boot From SAN (BFS) HBA, configure a single connection to a single SAN target/LUN, install the boot OS, and get that working before installing other HBAs and storage. If the configuration is complex, finding the root cause for any BFS issues becomes far more complicated.
- Once BFS is installed and working, make sure the HBA driver and firmware are at the latest revision levels. If required, configure a multipath connection, and perhaps one or more alternate boot LUNs.

### <span id="page-19-0"></span>**Best Practices For Testing the Environment**

Test the storage environment by doing the following:

- Boot the OS on the host server, and then disable the primary path to the SAN boot device to validate the multipath connection.
- Physically pull the cable from the system.
- Intentionally disrupt zoning at the FC switch that you plan to attach to the HBA.
- If you have installed any alternate boot LUNs, try to boot from those (after disrupting the primary connection(s)).
- Make sure the boot LUN is set as the first boot device in the system BIOS/UEFI settings.

### <span id="page-19-1"></span>**Installing the Hardware**

The hardware installation process involves the following general steps, as described in these sections:

- ["To Install the HBA" on page 21](#page-20-0)
- ["To Connect the Optical Cable" on page 25](#page-24-0)
- ["To Apply Power" on page 26](#page-25-0)
- ["\(LED\) Status" on page 27](#page-26-0)

### <span id="page-20-0"></span>**To Install the HBA**

The HBA comes with a low-profile PCIe bracket installed. A standard bracket is included in the box with the HBA. The low-profile mounting bracket is shorter than the standard bracket; approximately 3.11 in. (7.9 cm) compared to 4.75 in. (12.06 cm). If you need to change the bracket for HBA installation, you must first remove the optical transceiver (two transceivers on the two-port adapter) from its housing. This procedure covers how to install the HBA and, if necessary, how to remove the transceiver and change the bracket safely.

The HBA uses different types of transceivers. This procedure shows an example of one type.

- **1. Attach an antistatic strap.**
- **2. Refer to your system installation or service manual to determine an appropriate PCI-Express slot in which to install the HBA.**
- **3. Shut down, power off, and unplug the system, if required.**
- **4. Remove the system case.**
- **5. Remove the blank panel from an empty PCI-Express slot.**
- **6. (Optional) Perform the following steps to replace the PCI bracket.**
	- **a. Remove the transceiver from its cage assembly by pulling the bail (handle) out and down to release the latch and gently pull the transceiver out of its housing.**

Do not force it. After the latch is released, the transceiver slides out easily.

The following is an image of the optical transceiver.

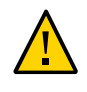

**Caution -** This is a delicate operation–take care not to damage the transceiver.

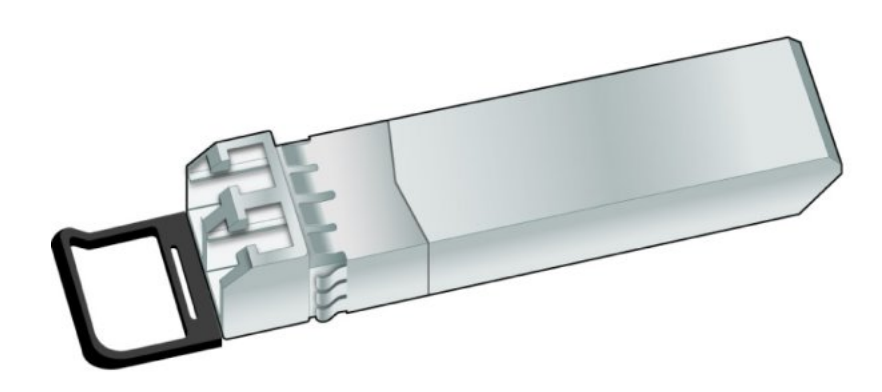

The following image is a partly extracted optical transceiver and an optical transceiver that is latched in place.

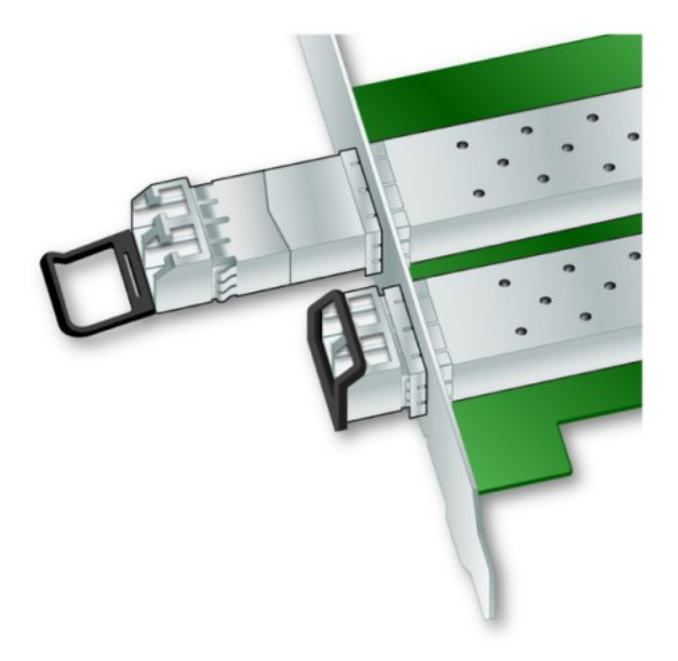

**b. Observing ESD precautions, store the transceiver in an ESD-safe place.**

**c. Remove the mounting bracket screws from the top of the HBA.**

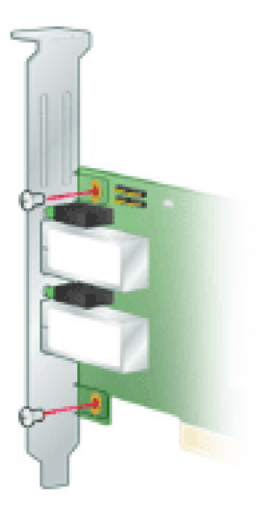

- **d. Remove the bracket and store it for future use.**
- **e. Align the new mounting bracket tabs with the holes in the HBA.**

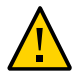

**Caution -** Be careful not to push the bracket past the transceiver housing's grounding tabs. Make sure the LEDs are properly aligned with the holes in the bracket.

- **f. Re-install the screws that attach the HBA to the bracket.**
- **g. Re-install the transceiver by sliding it into the housing.** When the latch engages, it clicks.
- **h. Push the bail back into place.**
- **7. Insert the HBA into the empty PCI-Express 8-lane slot and press firmly until the adapter is seated.**
- **8. Secure the mounting bracket of the HBA to the case with the panel screw or clip.**

#### <span id="page-24-0"></span>**9. Replace the computer case and tighten the case screws.**

The HBA is now installed in the computer and is ready for media attachment.

#### **To Connect the Optical Cable**  $\blacktriangledown$

**Note -** The HBA does not allow normal data transmission on an optical link unless it is connected to another similar or compatible Fibre Channel product (that is, multimode to multimode).

Use multimode fiber-optic cable, intended for short-wave lasers, that adheres to the specifications in the following table.

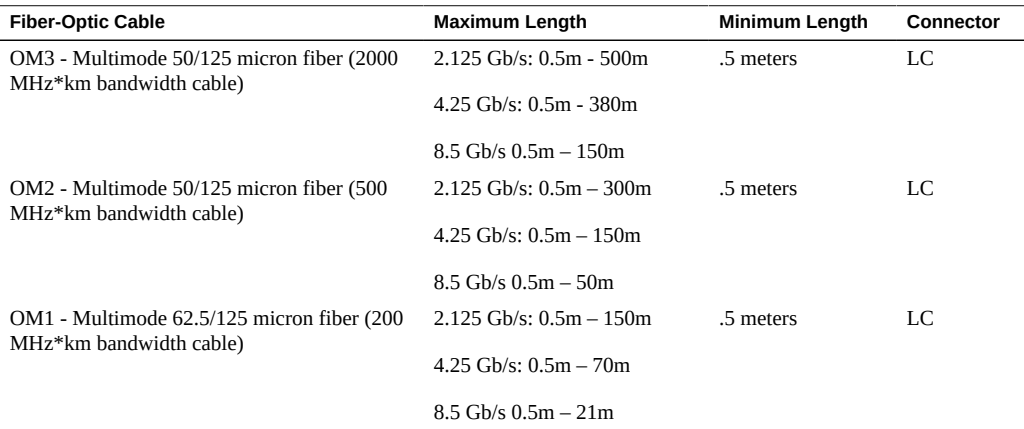

**1. Connect the fiber-optic cable to an LC connector on the HBA.**

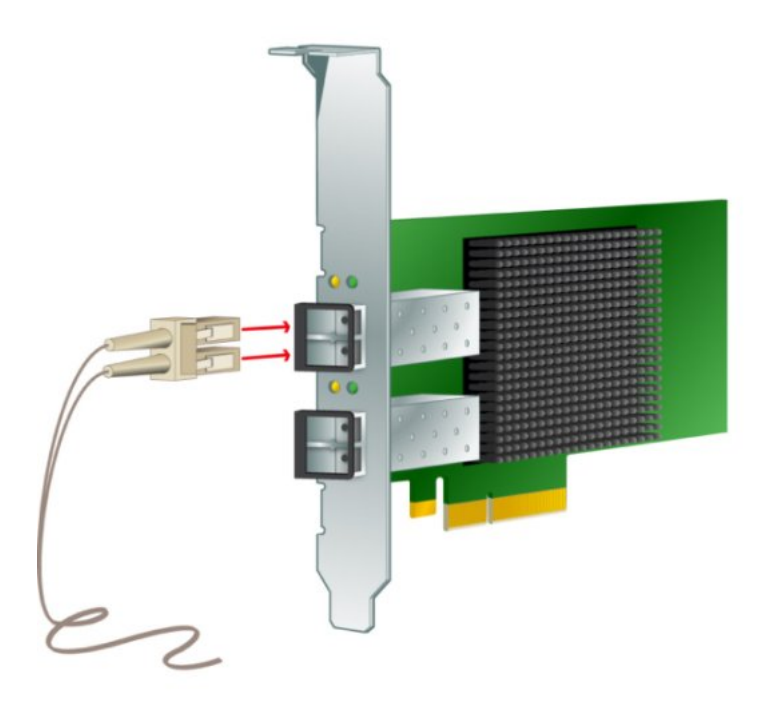

<span id="page-25-0"></span>**2. Connect the other end of the cable to the FC device.** After the optical cable is connected to the HBA, you can power on the system.

### **To Apply Power**

- **1. Verify that the HBA is securely installed in the system.**
- **2. Verify that the correct fiber-optic cable is attached.**
- **3. Refer to your system installation or service manual to determine how to power on the system.**

### <span id="page-26-0"></span>**(LED) Status**

Yellow and green LEDs can be seen through openings in the mounting bracket of the HBA. Each port has a corresponding set of yellow and green LEDs.

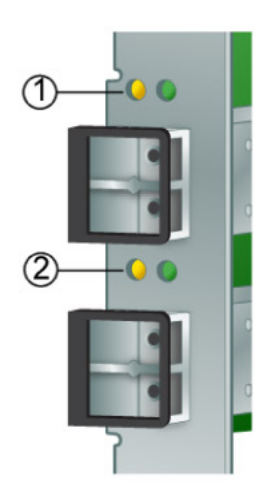

Observe the light-emitting diode (LED) status for the power-on self test (POST) results as shown in the following table.

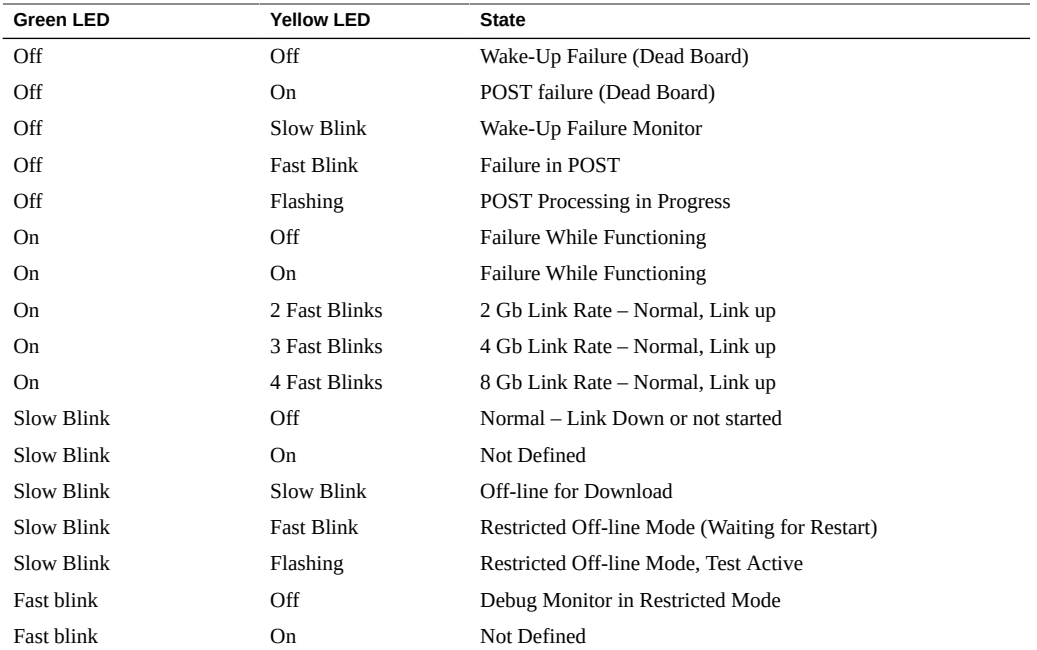

### <span id="page-27-0"></span>**Testing the Installation**

This section contains the following topics:

- ["To Verify Proper Installation \(Oracle Solaris\)" on page 28](#page-27-1)
- ["To Verify Attached Storage \(Oracle Solaris\)" on page 32](#page-31-0)

#### <span id="page-27-1"></span>**To Verify Proper Installation (Oracle Solaris)**  $\blacktriangledown$

#### **1. Use the show-devs command at the ok prompt to list the installed devices.**

The HBA can be identified in the output by looking for the SUNW,emlxs@*n* and SUNW,emlxs@*n*,1 node names, where *n* is usually a single-digit number from 0 to 9. In this example, there are two dual port and one single port HBAs installed.

{0} ok **show-devs** /pci@7c0/pci@0 /pci@7c0/pci@0/pci@9 /pci@7c0/pci@0/pci@8

/pci@7c0/pci@0/pci@2 /pci@7c0/pci@0/pci@2 /pci@7c0/pci@0/pci@1 **/pci@7c0/pci@0/pci@9/SUNW,emlxs@0,1 /pci@7c0/pci@0/pci@9/SUNW,emlxs@0 /pci@7c0/pci@0/pci@9/SUNW,emlxs@0,1/fp@0,0** (*continued*) **/pci@7c0/pci@0/pci@9/SUNW,emlxs@0,1/fp@0,0/disk /pci@7c0/pci@0/pci@9/SUNW,emlxs@0/fp@0,0 /pci@7c0/pci@0/pci@9/SUNW,emlxs@0/fp@0,0/disk /pci@7c0/pci@0/pci@8/SUNW,emlxs@0 /pci@7c0/pci@0/pci@8/SUNW,emlxs@0/fp@0,0 /pci@7c0/pci@0/pci@8/SUNW,emlxs@0/fp@0,0/tape/pci@7c0/pci@0/pci@8/SUNW,emlxs@0/fp@0,0/ disk** /pci@7c0/pci@0/pci@2/network@0,1 /pci@7c0/pci@0/pci@2/network@0 /pci@7c0/pci@0/pci@1/pci@0,2 /pci@7c0/pci@0/pci@1/pci@0 **/pci@7c0/pci@0/pci@1/pci@0,2/SUNW,emlxs@2,1 /pci@7c0/pci@0/pci@1/pci@0,2/SUNW,emlxs@2 /pci@7c0/pci@0/pci@1/pci@0,2/SUNW,emlxs@1,1 /pci@7c0/pci@0/pci@1/pci@0,2/SUNW,emlxs@1 /pci@7c0/pci@0/pci@1/pci@0,2/SUNW,emlxs@2,1/fp@0,0 /pci@7c0/pci@0/pci@1/pci@0,2/SUNW,emlxs@2,1/fp@0,0/disk /pci@7c0/pci@0/pci@1/pci@0,2/SUNW,emlxs@2/fp@0,0 /pci@7c0/pci@0/pci@1/pci@0,2/SUNW,emlxs@2/fp@0,0/disk /pci@7c0/pci@0/pci@1/pci@0,2/SUNW,emlxs@1,1/fp@0,0 /pci@7c0/pci@0/pci@1/pci@0,2/SUNW,emlxs@1,1/fp@0,0/tape /pci@7c0/pci@0/pci@1/pci@0,2/SUNW,emlxs@1,1/fp@0,0/disk /pci@7c0/pci@0/pci@1/pci@0,2/SUNW,emlxs@1/fp@0,0 /pci@7c0/pci@0/pci@1/pci@0,2/SUNW,emlxs@1/fp@0,0/tape /pci@7c0/pci@0/pci@1/pci@0,2/SUNW,emlxs@1/fp@0,0/disk** /pci@7c0/pci@0/pci@1/pci@0/ide@8 /pci@7c0/pci@0/pci@1/pci@0/usb@6 /pci@7c0/pci@0/pci@1/pci@0/usb@5 /pci@7c0/pci@0/pci@1/pci@0/isa@2 /pci@7c0/pci@0/pci@1/pci@0/ide@8/cdrom /pci@7c0/pci@0/pci@1/pci@0/ide@8/disk /pci@7c0/pci@0/pci@1/pci@0/usb@6/hub@1 /pci@7c0/pci@0/pci@1/pci@0/isa@2/serial@0,3f8 /pci@780/pci@0 /pci@780/pci@0/pci@9 /pci@780/pci@0/pci@8 /pci@780/pci@0/pci@2 /pci@780/pci@0/pci@1 /pci@780/pci@0/pci@9/scsi@0

```
(continued)
/pci@780/pci@0/pci@9/scsi@0/disk
/pci@780/pci@0/pci@9/scsi@0/tape
/pci@780/pci@0/pci@8/SUNW,emlxs@0,1
/pci@780/pci@0/pci@8/SUNW,emlxs@0
/pci@780/pci@0/pci@8/SUNW,emlxs@0,1/fp@0,0
/pci@780/pci@0/pci@8/SUNW,emlxs@0,1/fp@0,0/tape
/pci@780/pci@0/pci@8/SUNW,emlxs@0,1/fp@0,0/disk
/pci@780/pci@0/pci@8/SUNW,emlxs@0/fp@0,0
/pci@780/pci@0/pci@8/SUNW,emlxs@0/fp@0,0/tape
/pci@780/pci@0/pci@8/SUNW,emlxs@0/fp@0,0/disk
/pci@780/pci@0/pci@1/network@0,1
/pci@780/pci@0/pci@1/network@0
/packages/SUNW,builtin-drivers
{c} ok
```
**2. To positively identify the port as a StorageTek 8 Gb FC port, use the cd command to change to the SUNW,emlxs@***n* **directories, and use the .properties command.**

In this example, the .properties command output displays the properties of the two ports in a dual port HBA.

```
ok cd /pci@780/pci@0/pci@8/SUNW,emlxs@0
{c} ok .properties
assigned-addresses 82060010 00000000 00300000 00000000 00002000
                       82060018 00000000 00304000 00000000 00004000
                       81060020 00000000 00000000 00000000 00000100
                       82060030 00000000 00340000 00000000 00040000
port wwn 10 00 00 00 00 c9 71 be fc
node_wwn 20 00 00 00 00 c9 71 be fc
alternate-reg 01060020 00000000 00000000 00000000 00000100
reg 00060000 00000000 00000000 00000000 00000000
                       03060010 00000000 00000000 00000000 00001000
                       03060018 00000000 00000000 00000000 00000100
                       02060030 00000000 00000000 00000000 00020000
compatible pciex10df,fc40.10df.fc42.3
                       pciex10df,fc40.10df.fc42
                       pciex10df,fc42
                       pciex10df,fc40.3
                       pciex10df,fc40
                       pciexclass,0c0400
                       pciexclass,0c04
clock-frequency 02625a00
#size-cells 00000000
#address-cells 00000002
```
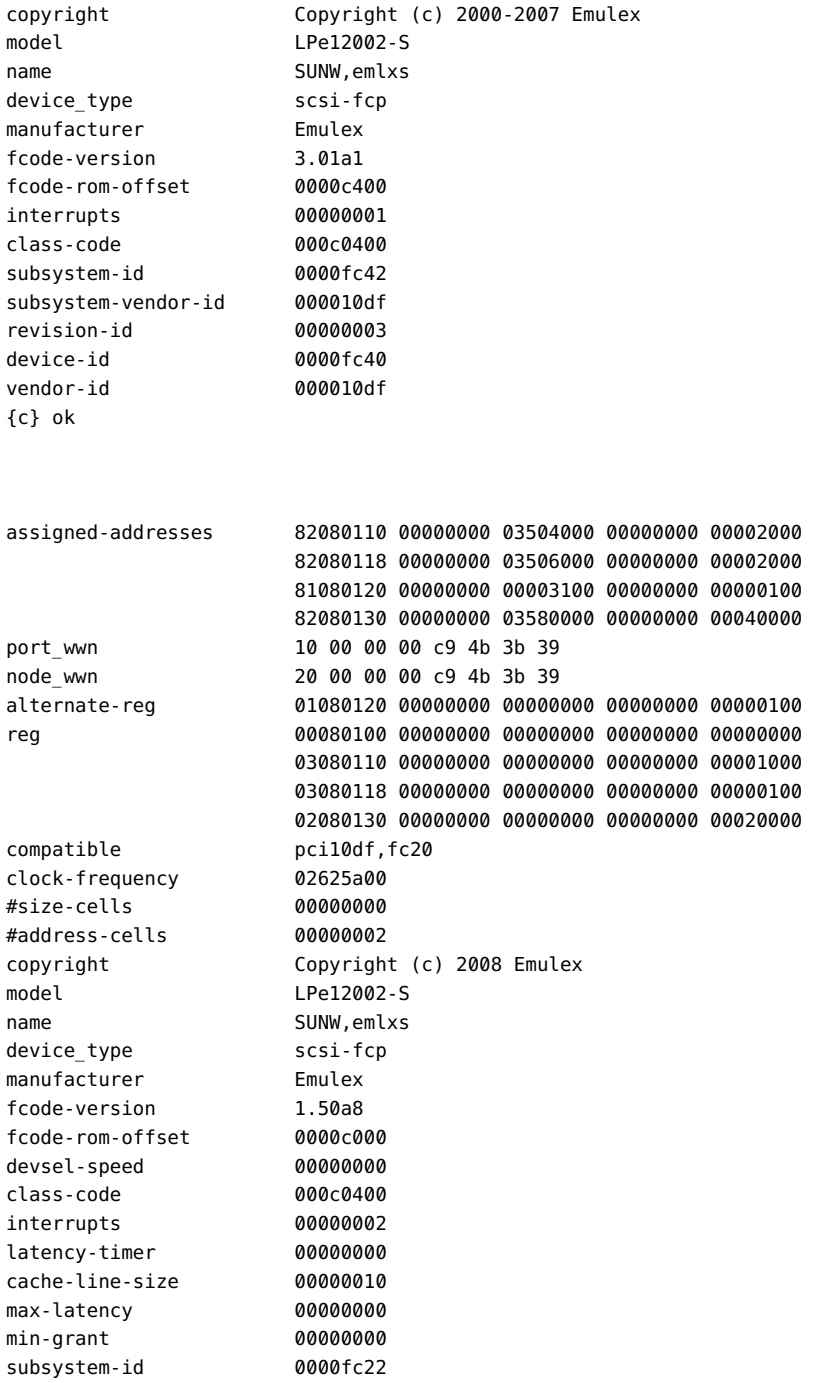

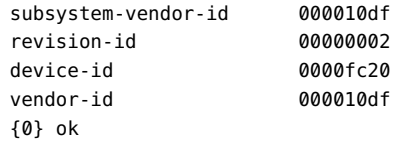

### <span id="page-31-0"></span>**To Verify Attached Storage (Oracle Solaris)**

**If online storage is connected to the HBA, use the apply show-children command to list the attached storage.**

**Note -** You might need to use the reset-all command before using the apply show-children command.

In the example that follows, four SANS with 14 to 16 drives each and an FC tape drive are attached to the two ports or a dual-port HBA.

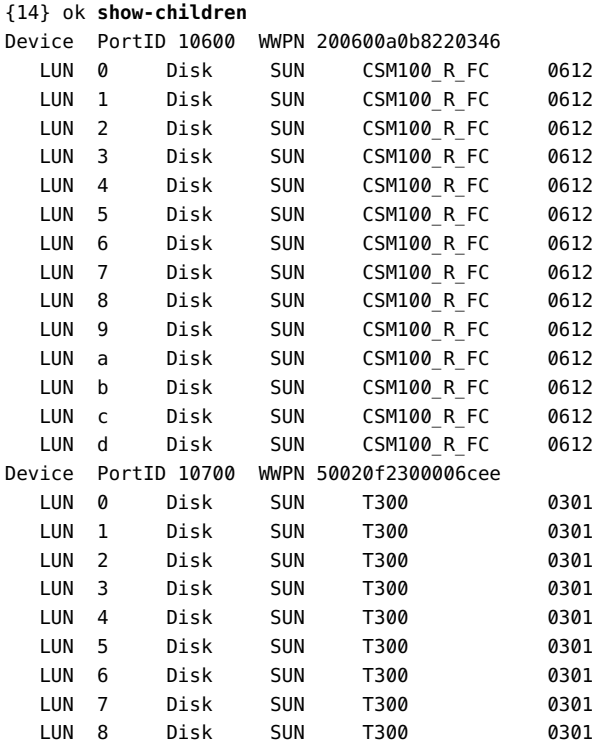

32 StorageTek 8 Gb FC PCI-Express HBA, Emulex Installation Guide For HBA Models SG-XPCIE1FC-EM8-Z, SG-PCIE1FC-EM8-Z, SG-XPCIE1FC-EM8-N, SG-PCIE1FC-EM8-N and SG-XPCIE2FC-EM8-Z, SG-PCIE2FC-EM8-Z, SG-XPCIE2FC-EM8-N, SG-PCIE2FC-EM8-N, 7105391 • Autgust 2018

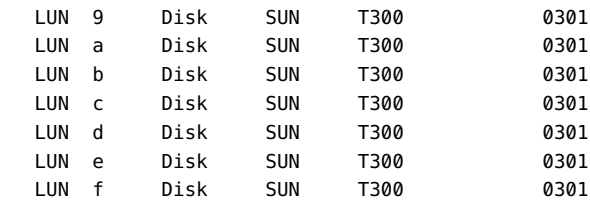

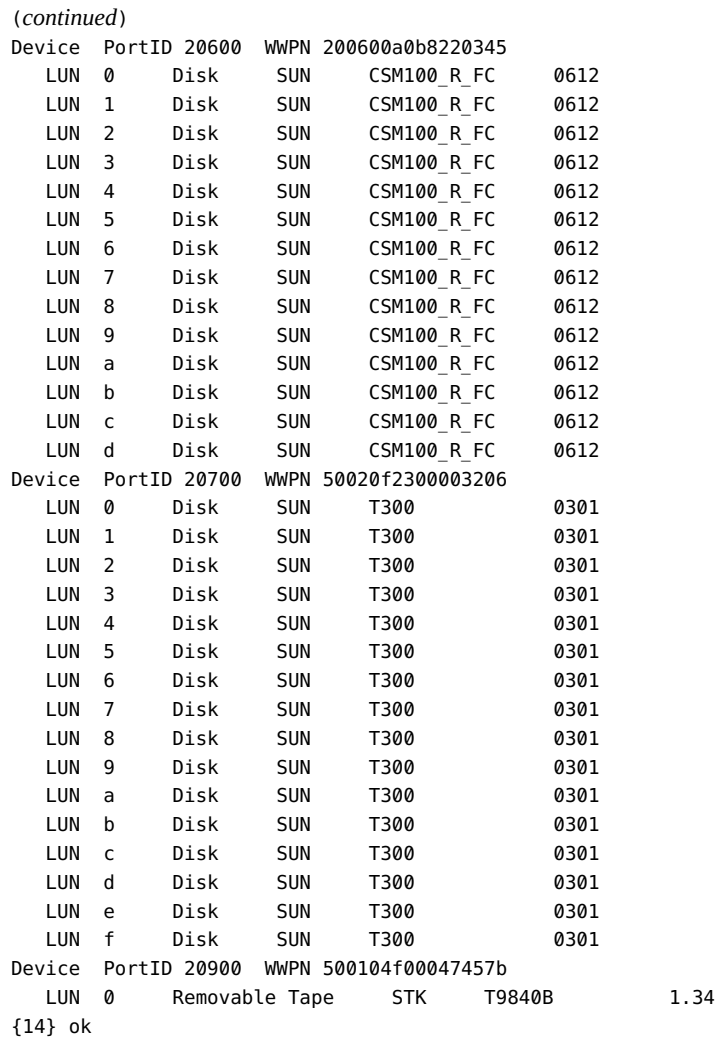

### <span id="page-33-0"></span>**Replacing the SFP+ Unit on the HBA**

The Small Form Factor Pluggable (SFP+) optics unit on this card is considered a part of the card, NOT as a separate field replaceable unit (FRU). Therefore, in the event that the SFP+ unit malfunctions, you must return the entire card in order to receive a replacement SFP+ unit. Always return any malfunctioning card with the SFP+ unit attached. For information about removing the card from a system in order to return it, see ["To Remove the](#page-33-2) [Hardware" on page 34.](#page-33-2)

### <span id="page-33-2"></span><span id="page-33-1"></span>**Removing the Hardware**

### **To Remove the Hardware**

The following procedures describe how to remove the HBA. Refer to your system installation or service manual for detailed HBA adapter removal instructions.

The hardware removal process involves these general steps:

- **1. Halting the operating system and removing power from the server blade, or computer.**
- <span id="page-33-3"></span>**2. Removing the HBA hardware.**

#### **To Remove the HBA Hardware**  $\blacktriangledown$

- **1. Use an ESD strap.**
- **2. Refer to your system documentation to shut down, power off, and unplug the system.**
- **3. Disconnect all cables.**
- **4. Unscrew the case screws and remove the system case.**
- **5. Remove the mounting bracket of the HBA from the system by unscrewing the panel screw or removing the clip, whichever is being used.**

You can now remove the HBA.

### <span id="page-34-0"></span>HBA Software Installation

After you have completed the HBA hardware installation and powered on the system, follow the instructions in this chapter to install any HBA utilities, firmware, and operating systemspecific drivers, in that order, that might be required by the HBA.

**Note -** Software listed in this chapter as being located at the Oracle designated web site will only be available at the web site if required by the HBA.

This chapter contains the following topics:

- ["Installing Utilities for Updating the BIOS and Firmware" on page 35](#page-34-1)
- ["Installing Diagnostic Software" on page 36](#page-35-1)
- ["Installing Drivers" on page 38](#page-37-1)

### <span id="page-34-1"></span>**Installing Utilities for Updating the BIOS and Firmware**

Use the OneCommand Manager command-line interface (CLI) or graphical user interface utilities to update the BIOS and firmware for the HBA. These utilities provide support for the following functions:

- Discover local and remote hosts, HBAs, targets, and LUNs
- Reset HBAs
- Set HBA driver parameters
- Update firmware
- Enable or disable the system BIOS
- Run diagnostic tests on HBAs
- Manage out-of-band HBAs
- Manage local and in-band remote HBAs

For more information about the OneCommand Manager graphical user interface or commandline interface utilities, download their user manuals from the Emulex (Broadcom) support site for Oracle at: <https://www.broadcom.com/support/oem/oracle-fc/>.

### <span id="page-35-0"></span>**To Install Utilities for Updating the BIOS or Firmware:**

- **1. Go to the Emulex (now Broadcom) support site for Oracle at:** <https://www.broadcom.com/support/oem/oracle-fc/>
- **2. Click the type of HBA, and then click the model number of the HBA for which you want to install utility software.**
- **3. In the Utilities section, click the utility for the OS that you want, and download the utility to a local file system.**
- **4. Install the utility as described in the Emulex documentation, located on the Emulex (Broadcom) web site.**

### <span id="page-35-1"></span>**Installing Diagnostic Software**

This section contains the following topics:

- ["Diagnostic Support for the Oracle Solaris OS" on page 36](#page-35-2)
- ["Diagnostic Support for All Other Supported Operating Systems" on page 37](#page-36-0)
- ["Using the OneCommand Manager CLI for Troubleshooting a Fatal Error" on page 38](#page-37-0)

### <span id="page-35-2"></span>**Diagnostic Support for the Oracle Solaris OS**

Diagnostic support for the HBA is included in the Oracle VTS software. The Oracle VTS software is available for download at: <https://support.oracle.com/>

For information about the Oracle VTS software, see the Oracle VTS documentation at: [http://](http://docs.oracle.com/cd/E19719-01/index.html) [docs.oracle.com/cd/E19719-01/index.html](http://docs.oracle.com/cd/E19719-01/index.html)

The emlxtest utility, which is included in the Oracle VTS software, supports the following functions:

- Connectivity verification
- Firmware version and checksum test
- Self-test
- Loopback tests
- External
- Internal, single-bit
- Internal, 10-bit
- **Mailbox**

### <span id="page-36-0"></span>**Diagnostic Support for All Other Supported Operating Systems**

Diagnostic support for the HBA with all supported operating systems other than the Oracle Solaris OS is available through version 11.1.218.x, or newer, of the OneCommand Manager graphical user interface (GUI) or the OneCommand Manager command-line interface (CLI) utility. These utilities support the following functions:

- Production of useful firmware dump information, in the unlikely event of a failure (from the OneCommand Manager CLI only)
- Connectivity verification
- BIOS, FCode, EFI, and firmware version information
- Link status, including topology, data rate, and statistics
- Vital product data (VPD) information
- Attached devices list
- Option ROM, NVRAM update utilities
- Loopback test
- Read/Write Buffer test

### **To Install Diagnostic Support Utilities for a Supported OS Other Than the Oracle Solaris OS:**

- **1. Go to the Emulex (now Broadcom) support site for Oracle at:** <https://www.broadcom.com/support/oem/oracle-fc/>
- **2. Click the type of HBA, and then click the model number of the HBA for which you want to install diagnostic software.**
- **3. In the Utilities section, click the diagnostic support utility for the OS that you want, and download the diagnostic utility to a local file system.**
- **4. Install the diagnostic utility as described in the Emulex documentation, located on the Emulex (Broadcom) web site.**

### <span id="page-37-0"></span>**Using the OneCommand Manager CLI for Troubleshooting a Fatal Error**

In the event of a failure, the OneCommand Manager application command-line interface (CLI) produces a usable firmware (FW) dump that you can send to Emulex (now Broadcom) for troubleshooting. The default location of the firmware dump varies by operating system:

- Windows /Util/Dump subdirectory of the OneCommand Manager installation directory
- Oracle Solaris /opt/ELXocm/Dump
- Linux /var/log/emulex/ocmanager/Dump

#### **About Automatic Firmware Dumps**

This section lists the requirements for producing automatic firmware dumps, and provides general information about the OneCommand Manager CLI firmware dumps.

Requirements:

- OneCommand Manager application command-line interface, version 11.1.218.x, or newer
- elxhbamgrd process must be running in the background (The ECD installer or system boot starts the process, by default.)

General Information

- Manual firmware dumps do not collect fatal firmware errors.
- HBA firmware (FW) detects fatal errors.
- HBA firmware notifies the driver of any errors.
- The driver notifies the OneCommand Manager command-line interface (via the OneCommand Manager elxhbamgrd daemon process) to start the firmware dump process.
- The firmware dump is produced and stored in the default dump directory, per your operating system.

### <span id="page-37-1"></span>**Installing Drivers**

This section contains the following topics:

- ["Installing Drivers for the Oracle Solaris OS" on page 39](#page-38-0)
- ["Installing Drivers for All Other Supported Operating Systems" on page 39](#page-38-1)

### <span id="page-38-0"></span>**Installing Drivers for the Oracle Solaris OS**

The HBA driver is included with the Oracle Solaris OS versions supported by the HBA (see [Table 2, "Supported Operating System/Technology Versions \(Minimum\)," on page 11\)](#page-10-2). The following additional patches and SRUs are required:

- **Oracle Solaris 10 01/13 (for the SPARC environment)**: patches 149173-04, 144188-02, and 150400-16 (or newer)
- **Oracle Solaris 10 1/13 (for the x86 environment)**: patches 149174-04, 144189-02, and 150401-16 (or newer)
- **Oracle Solaris 11.1**: SRU 16

You can download the latest patches and SRUs from this web site: [https://support.oracle.](https://support.oracle.com) [com](https://support.oracle.com).

### <span id="page-38-1"></span>**Installing Drivers for All Other Supported Operating Systems**

If drivers for specific operating systems are required by the HBA, the drivers will be available for download at the Emulex (now Broadcom) support site for Oracle. Before installing any drivers, install the utilities and then the firmware, in that order, for the HBA. For more information about installing utilities and firmware, see ["Installing Utilities for Updating the](#page-34-1) [BIOS and Firmware" on page 35.](#page-34-1)

**1. After installing the utilities and the latest firmware for the HBA, go to the Emulex (now Broadcom) support site for Oracle at:**

<https://www.broadcom.com/support/oem/oracle-fc/>

- **2. Click the type of HBA, and then click the model number of the HBA for which you want to install a driver.**
- **3. In the Driver section, click the OS driver that you want, and download the driver files to a local file system.**
- **4. Install the driver for OS, as described in the Emulex documentation, located on the Emulex web site.**

40 StorageTek 8 Gb FC PCI-Express HBA, Emulex Installation Guide For HBA Models SG-XPCIE1FC-EM8-Z, SG-PCIE1FC-EM8-Z, SG-XPCIE1FC-EM8-N, SG-PCIE1FC-EM8-N and SG-XPCIE2FC-EM8-Z, SG-PCIE2FC-EM8-Z, SG-XPCIE2FC-EM8-N, SG-PCIE2FC-EM8-N, 7105391 • Autgust 2018

## <span id="page-40-0"></span> **♦ ♦ ♦ C H A P T E R 4** 4

### Known Issues

This chapter contains any known issues with the HBA. Specific bug identification numbers are provided for Service Personnel. This section contains the following topic:

■ ["Reboot Fails on the SPARC Enterprise M8000 System " on page 41](#page-40-1)

### <span id="page-40-1"></span>**Reboot Fails on the SPARC Enterprise M8000 System**

#### Bug 15495849

**Issue:** On the SPARC Enterprise M8000 system, if you use the stmsboot command to provide dual paths to the boot device, on occasion the boot device is not found and the reboot does not succeed.

At the console, the following message will be printed:

Can't open boot device

**Workaround:** When this occurs, retry the boot operation. The system will now reboot as expected.

42 StorageTek 8 Gb FC PCI-Express HBA, Emulex Installation Guide For HBA Models SG-XPCIE1FC-EM8-Z, SG-PCIE1FC-EM8-Z, SG-XPCIE1FC-EM8-N, SG-PCIE1FC-EM8-N and SG-XPCIE2FC-EM8-Z, SG-PCIE2FC-EM8-Z, SG-XPCIE2FC-EM8-N, SG-PCIE2FC-EM8-N, 7105391 • Autgust 2018